# Tutorial

# MATLAB 6.5

Thaís Rodrigues Tonon RA: 046655

Turma B

# Índice

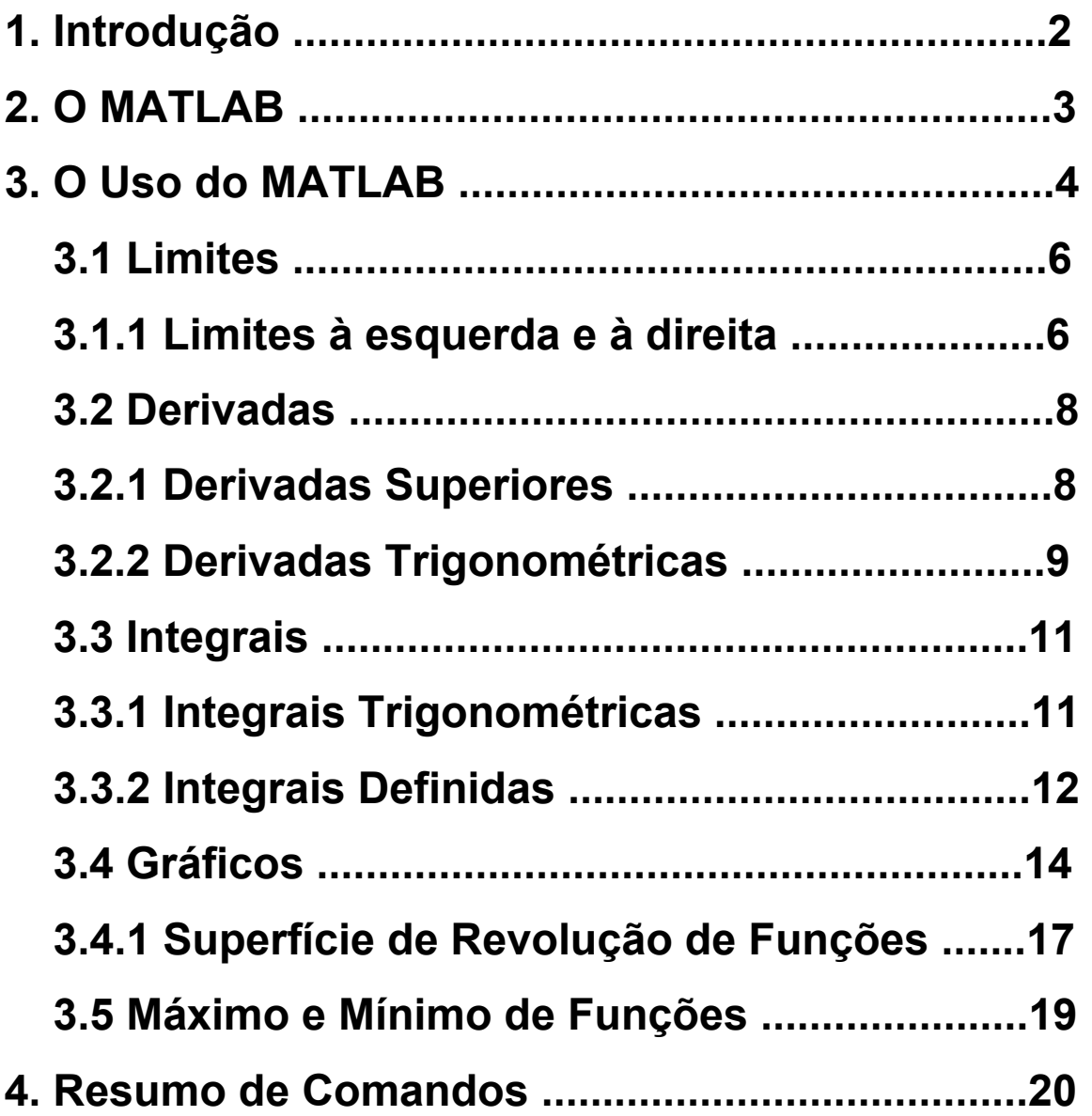

# **1. INTRODUÇÃO**

 O tutorial tem por objetivo familiarizar um aluno, que faz um curso básico de cálculo, com os comandos e linguagem de um software de matemática.

 Nesse tutorial serão dados os comandos mais utilizados para o cálculo de limites, derivadas, integrais e de como se plotar gráficos através do software MATLAB. Além disso será fornecido um histórico do programa e como obtê-lo através do meio mais difundido da atualidade, a Internet.

#### **2. O MATLAB**

O MATLAB foi desenvolvido no início da década de 80 por Cleve Moler, no Departamento de Ciência da Computação da Universidade do Novo México, EUA. É um software de alta performance voltado para o cálculo numérico. Integra análise numérica, cálculo com matrizes, processamento de sinais e construção de gráficos em ambiente fácil de ser usado, onde problemas e soluções são escritos na linguagem simplificada da matemática e não na linguagem de programação, como muitos outros softwares.

 Versões anteriores a esta que será enfocada, foram desenvolvidas na firma comercial MathWorks Inc., que detêm os direitos autorais destas implementações. As versões recentes do produto Matlab melhoram significativamente o ambiente interativo, incluindo facilidades gráficas de visualização e impressão; todavia a "Linguagem Matlab'' manteve-se quase inalterada.

 A versão em questão é obtida pela internet através da página *http://www.matlab.com.br* . Para a instalação é necessário fazer um cadastro e pagar uma taxa pela licença do produto. Infelizmente não foi encontrada uma versão Light para o MATLAB 6.5, essa versão é um programa que contém as funções básicas do software, que não precisa de cadastro e nem do pagamento da taxa de licença.

## **3. O uso do MATLAB**

Ao iniciar o MATLAB, a tela inicial do programa que abre é a imagem abaixo:

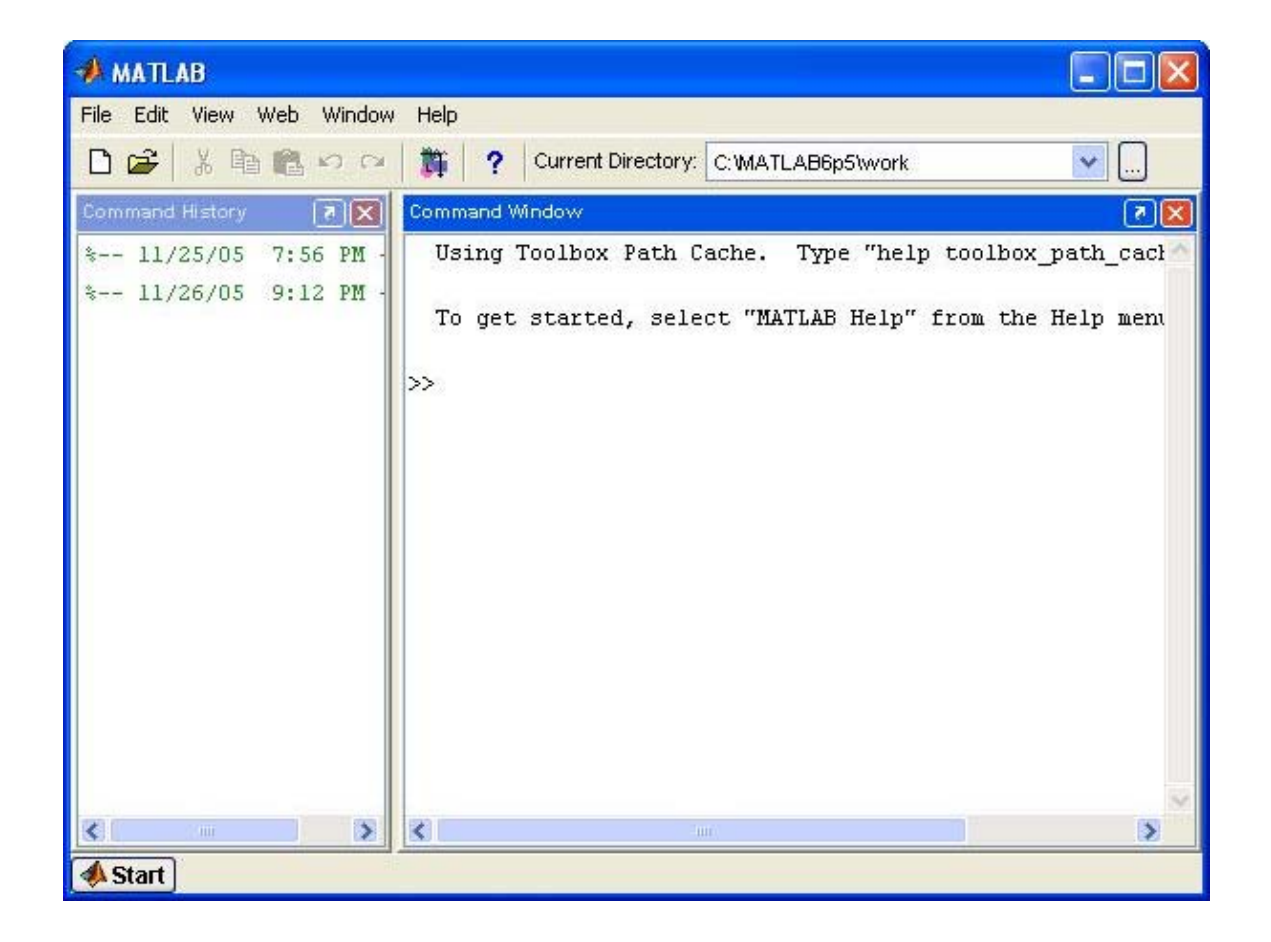

 Após abrir essa tela o programa está pronto para realizar as operações pertinentes ao Cálculo. Os comandos para que o programa realize limites, derivadas e integrais serão apresentados ao longo do tutorial e serão reunidos ao final para uma consulta rápida.

 Os comandos básicos no MATLAB, como somas, expoentes, etc., são os convencionais, ou seja:

- Adição: +
- Subtração: -
- Multiplicação: \*
- Divisão: /
- Expoentes: ^
- Módulo: abs(x)
- Logarítmo de base y:  $logY(x)$ , onde x é o logaritmando
- Raíz quadrada:  $(x)^{1/2}$
- Exponenciais: y<sup>^</sup>x
- Seno:  $sin(x)$
- Cosseno: cos(x)
- Tangente:  $tan(x)$
- Cossecante: csch(x)
- Secante: sec(x)
- Cotangente: cot(x)
- Constante  $\pi$ : pi
- Constante *e*: exp

 Antes de qualquer operação, onde se tem x, y, z ou qualquer outra como variável, é preciso definir sua variável, para isso usa-se o comando:

#### syms x ,

dessa forma estará indicando que qualquer x que for colocado em funções é uma variável e não um número.

#### **3.1 Limites**

 Para efetuar uma operação com limites no MATLAB, o comando que se deve dar é: limit(f(x),x,a) onde f(x) é a função que se quer achar o limite, x é a variável e  $a \notin a$  número no qual o x está tendendo ( $x \rightarrow a$ ).

Exemplo: Achar o limite abaixo:

a) 
$$
\lim_{x \to 2} \frac{1 + x^2}{1 - x^2}
$$

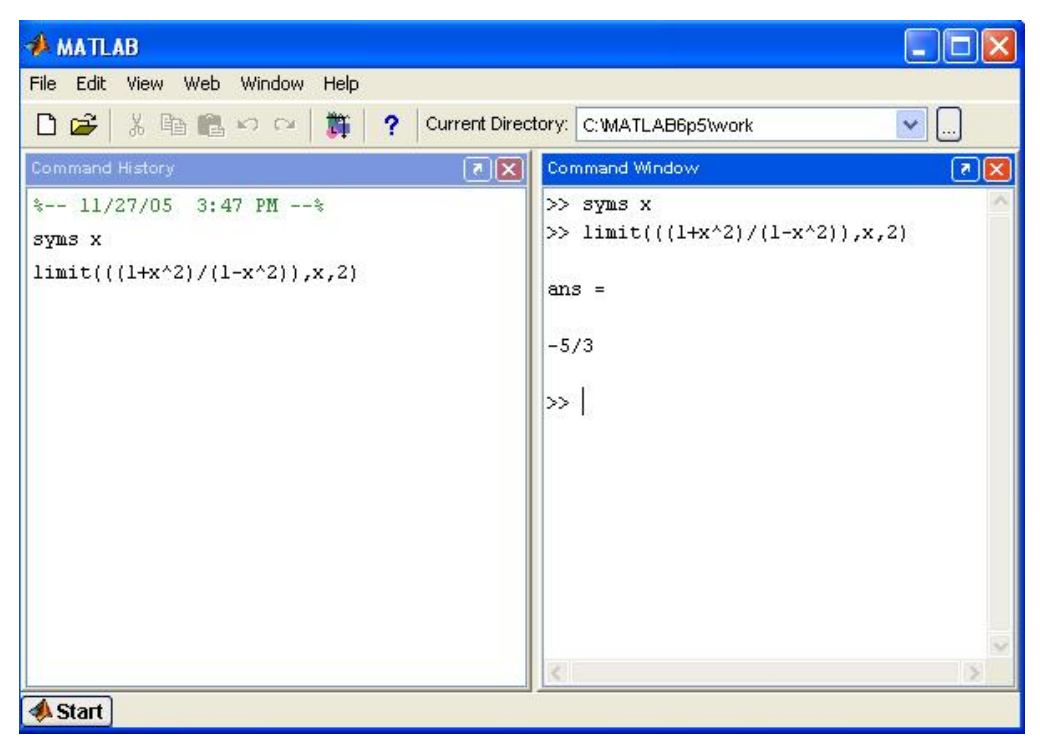

#### **3.1.1 Limites à esquerda e à direita**

Para calcular limites à esquerda e à direita, o comando é:

limit(f(x),x,a,'left') e limit(f(x),x,a,'right'), onde 'left' e 'right' são os comandos para calcular à esquerda e à direita, respectivamente.

Exemplo: Achar os limites abaixo:

- a)  $\lim_{x\to 3^+}\frac{x}{x-3}$ *x x*
- b)  $\lim_{x \to 1^{-}} \frac{x+1}{(x-3)^{3}}$

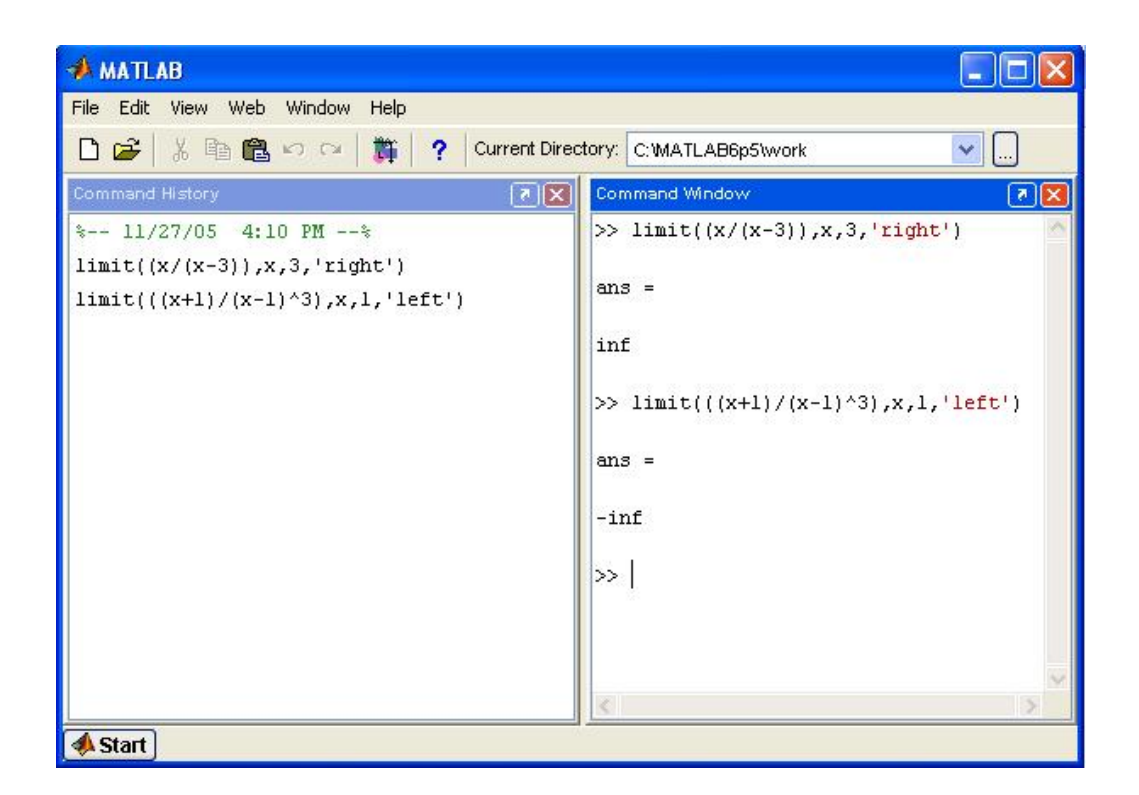

#### **3.2 Derivadas**

Para o cálculo de derivas, o comando no MATLAB é:

diff(f(x)), onde f(x) é a função que se quer determinar a derivada.

Exemplo: Derivar as funções abaixo:

a)  $f(x) = 2x^2 + 3x$ 

$$
b) \quad f(x) = \frac{1}{3-x}
$$

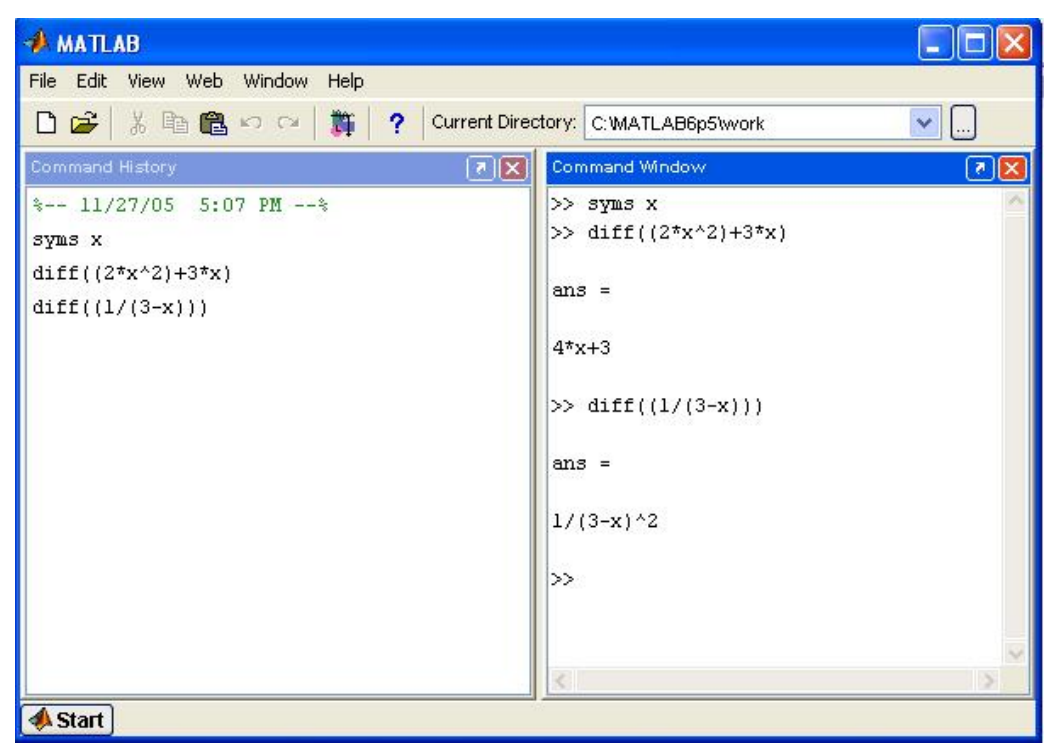

#### **3.2.1 Derivadas superiores**

 As derivadas superiores são simples de se calcular no MATLAB, o comando para tal operação é o mostrado abaixo:

 $diff(f(x), 2)$ , esse exemplo é para a derivada segunda da função  $f(x)$ , para derivada terceira, coloca-se 3 no lugar do número 2, para derivada quarta, o numero 4 e assim por diante.

Exemplo: Achar a derivada segunda das seguintes funções:

a) 
$$
f(x) = \frac{1}{3-x}
$$
  
b)  $f(x) = x - \frac{1}{x}$ 

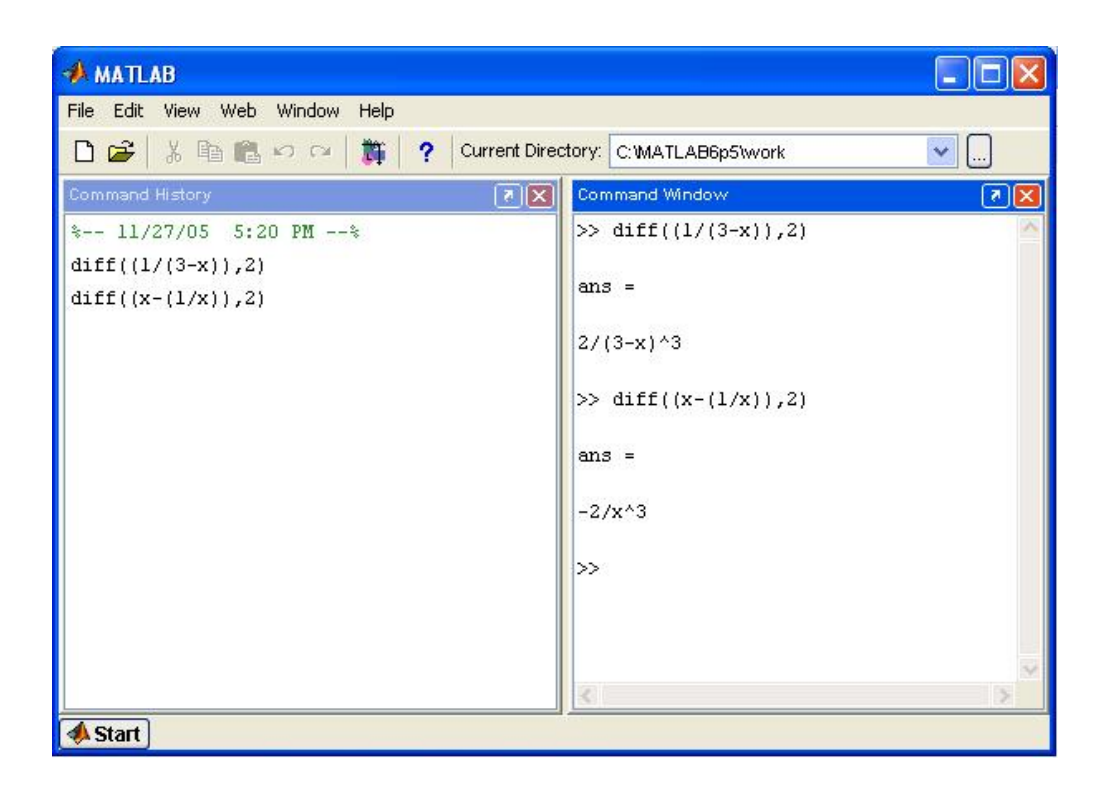

#### **3.2.2 Derivadas Trigonométricas**

Exemplo: Derivar as seguintes funções:

- a)  $f(x) = \text{sen}(x)$
- **b**)  $f(x) = cos(2x)$
- c)  $f(x) = \tan(3x + 5)$

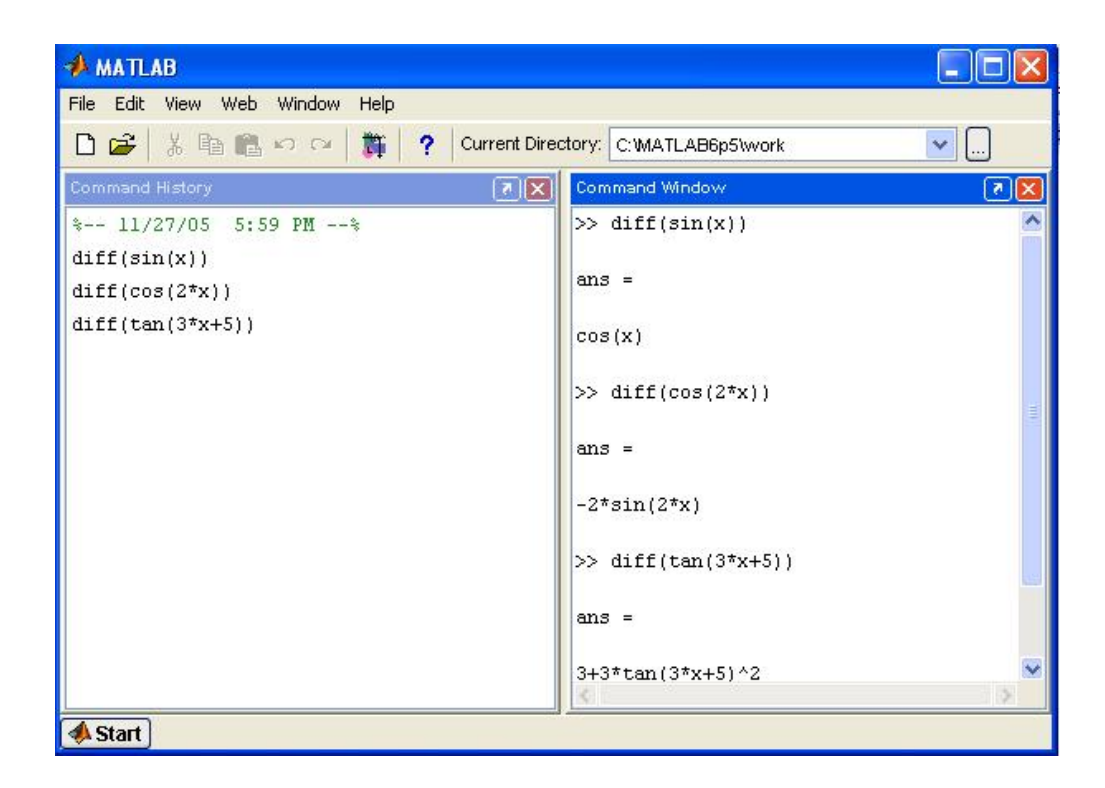

#### **3.3 Integrais**

 Na integração de funções, o comando que o MATLAB reconhece para atal operação é:

int(f(x)) , pode – se colocar a função dentro dos parênteses, ou então definir uma função f e simplesmente escrever int(f).

Exemplo: Integrar as funções abaixo:

a)  $\int \sqrt{x} (1-x)^2 dx$ b)  $\int \frac{2x^4 - 3x^3 + 5}{7x^2} dx$  $x^4 - 3x$ 2 4  $2x^3$  $2x^4 - 3x^3 + 5$ 

7

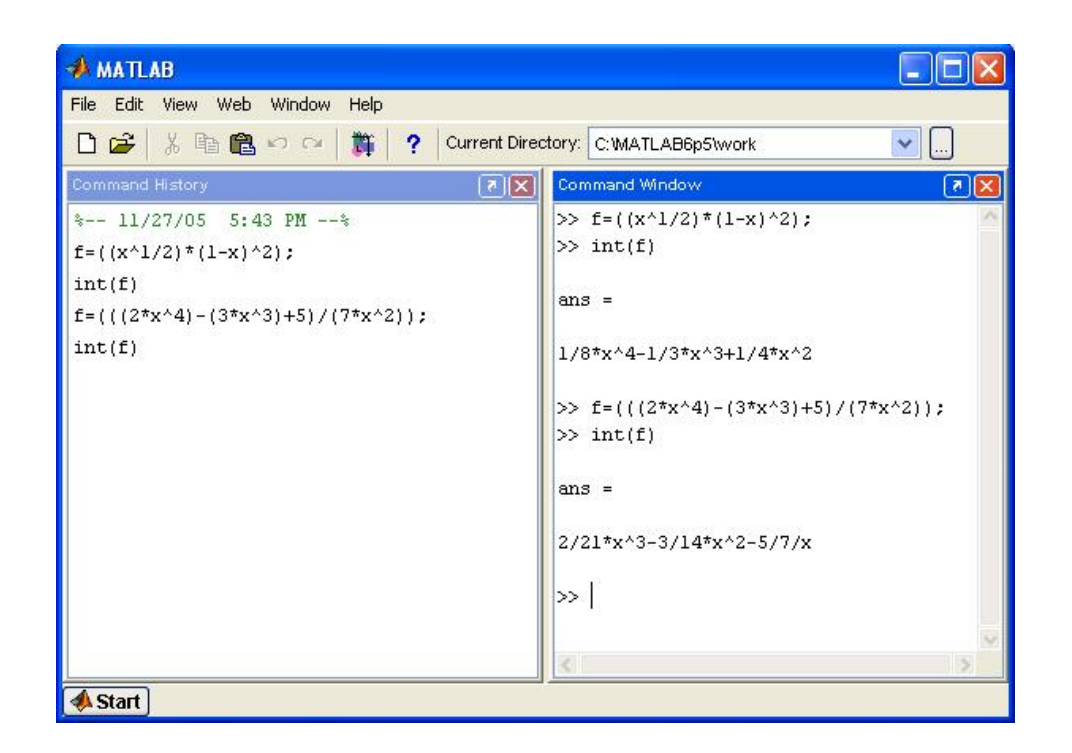

#### **3.3.1 Integrais trigonométricas**

Exemplo: Integrar as seguintes integrais:

- a) ∫(cos2*x*)*dx*
- b)  $\int (\text{sen } 3x + 2) dx$

#### c)  $\int (3\cos \pi x + \cos 3\pi x) dx$

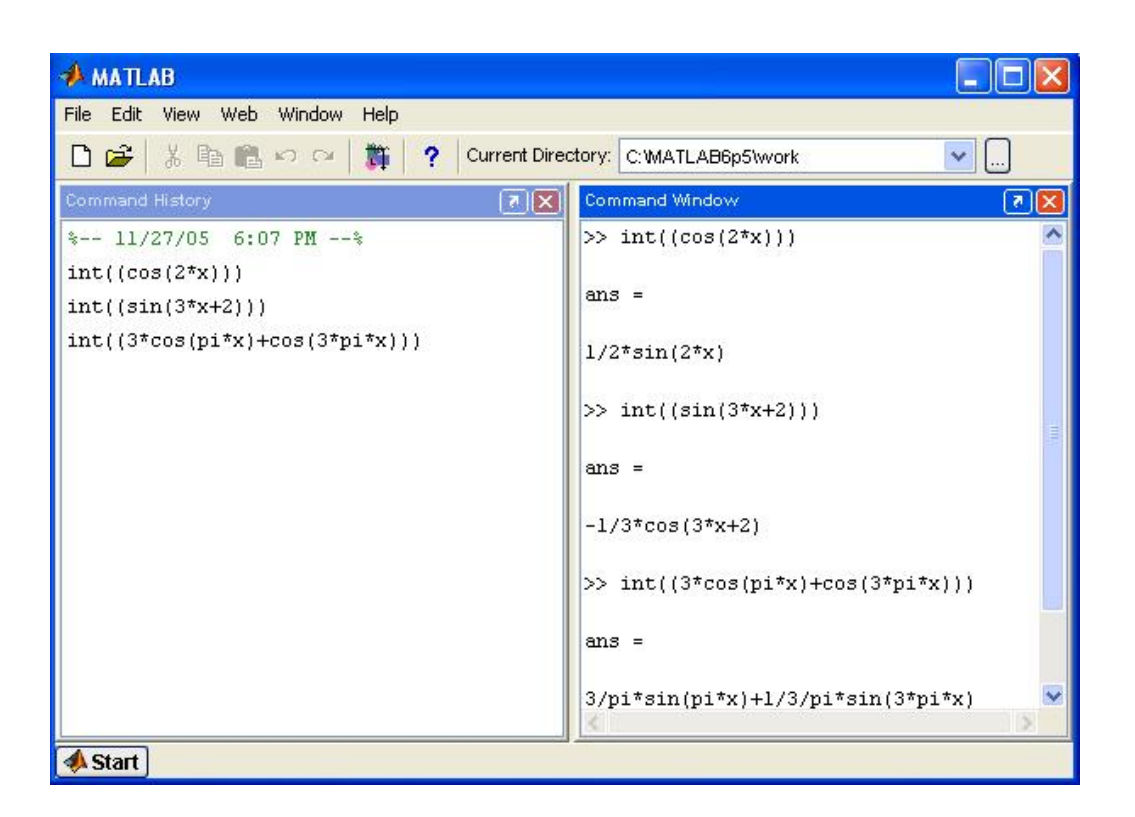

#### **3.3.2 Integrais definidas**

 Ao se calcular integrais definidas no MATLAB, o comando necessário fornecer o seguinte comando:

int(f(x),a,b), onde *a* é o limite inferior e *b*, o limite superior da integral.

Exemplos:

a) 
$$
\int_{0}^{2} \frac{2x}{(x-3)^2} dx
$$

b)  $\int_0^1 (1 - 2x - 3x^2) dx$ 

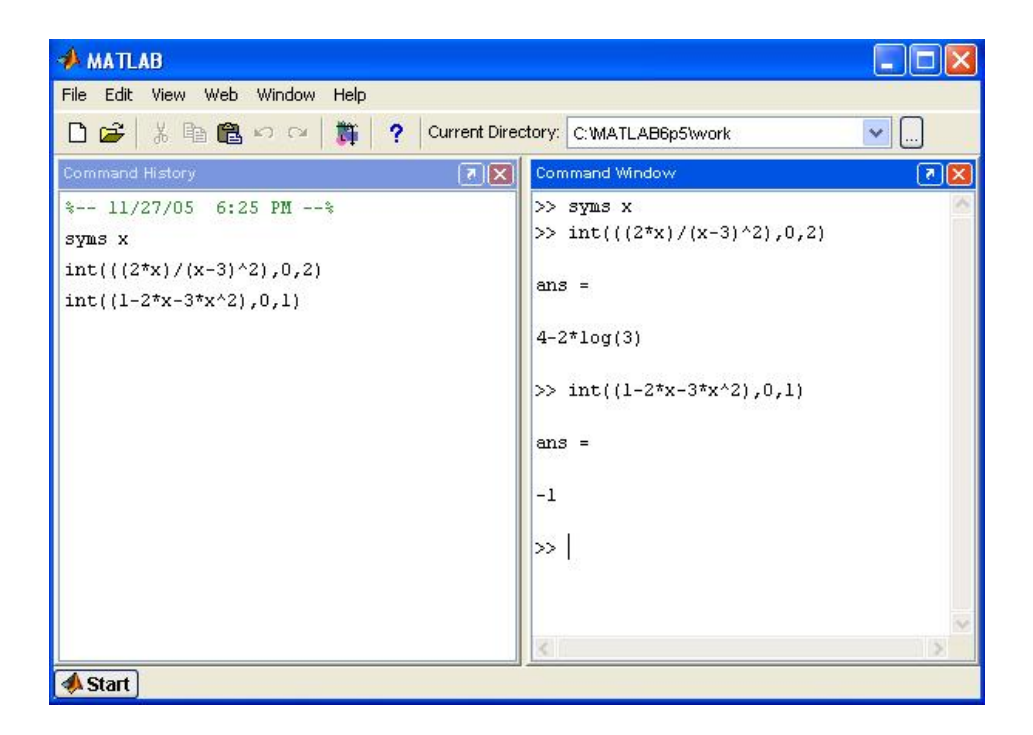

### **3.4 Gráficos**

 No MATLAB têm-se como traçar gráficos. Para tal pode-se usar dois métodos: o primeiro quando se quer um gráfico e não é necessário ter um valor máximo e um valor mínimo do domínio, e quando o valor do domínio são os números reais.

 Um exemplo para a plotagem de gráficos quando o domínio são os números reais é o gráfico da reta  $f = x^2 - y^4$ . O comando para fazer esse gráfico é:

ezplot('f')

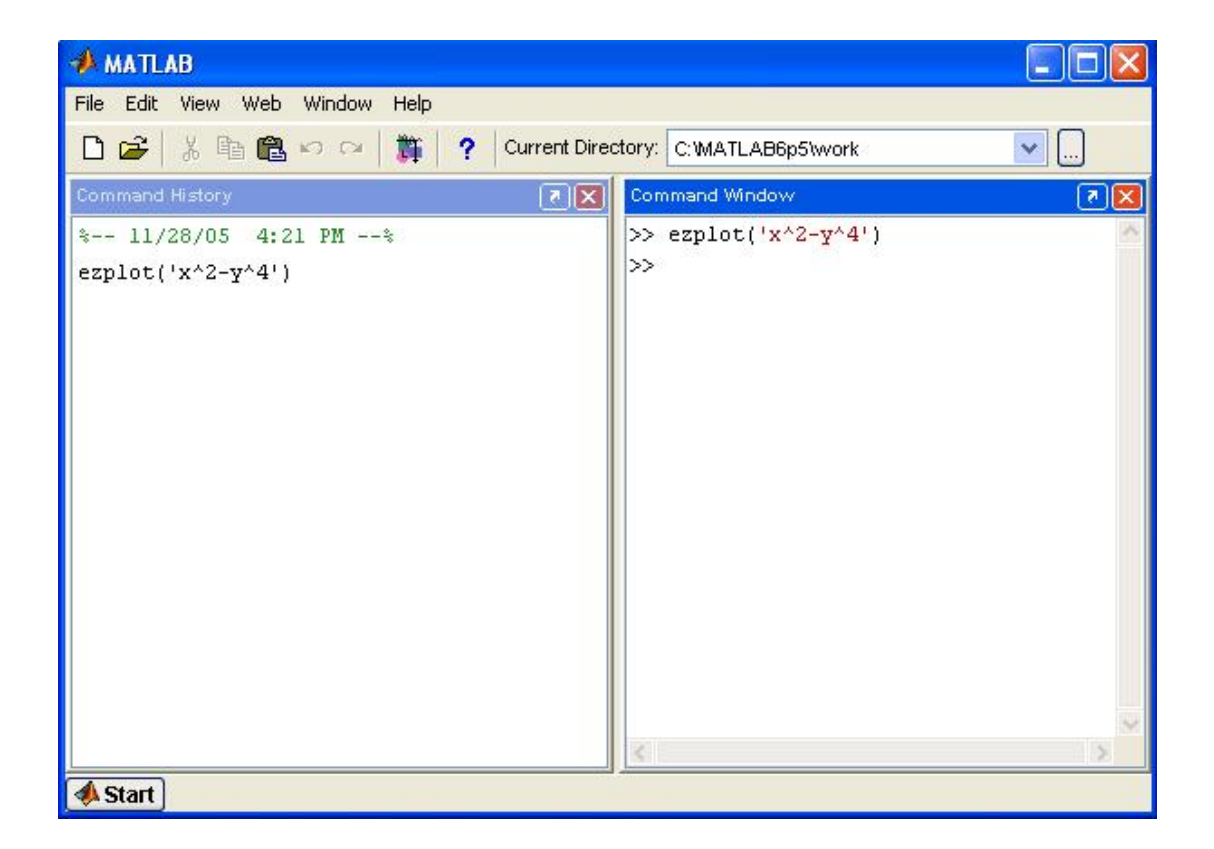

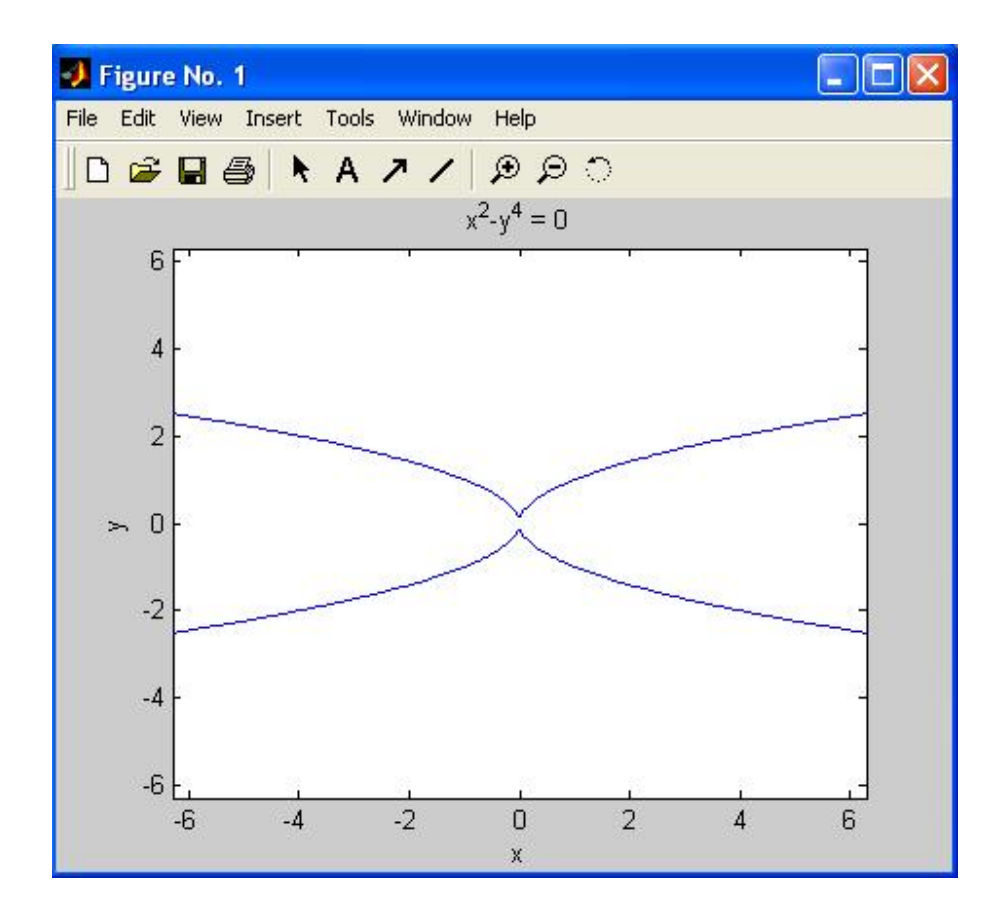

 O outro modo de construir gráficos, tendo os limites do domínio é através do comando:

ezplot(f(x),[valor mínimo, valor máximo])

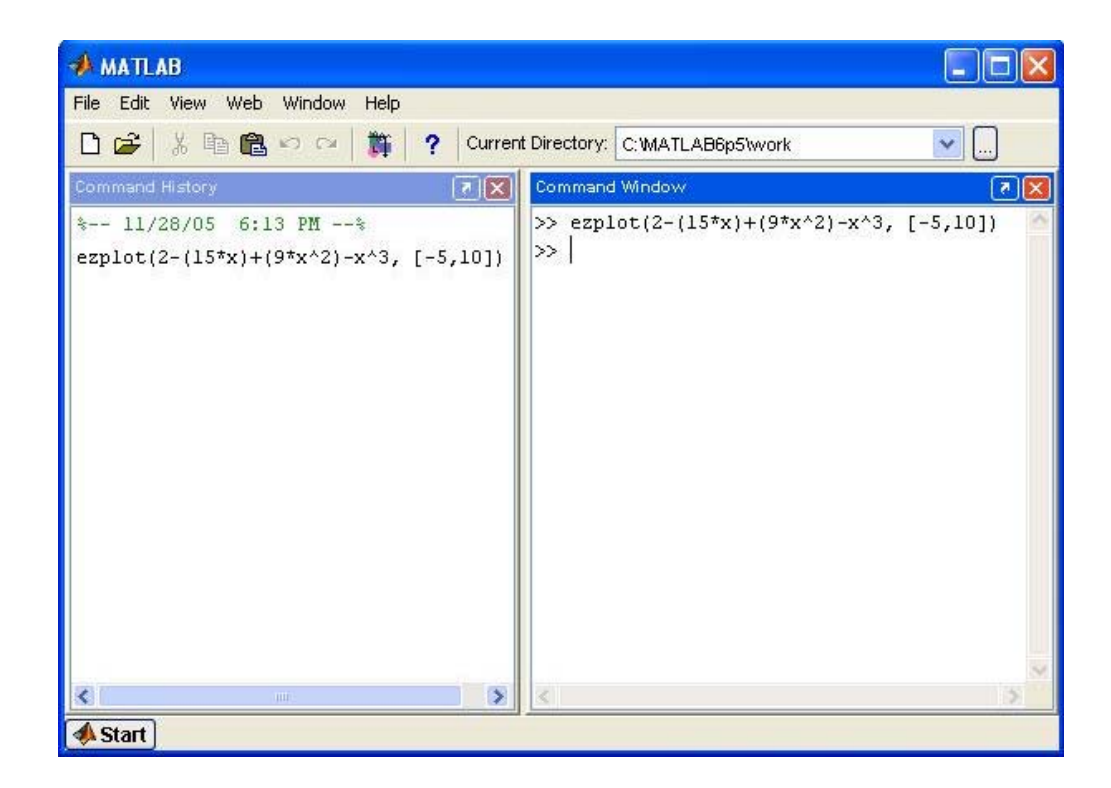

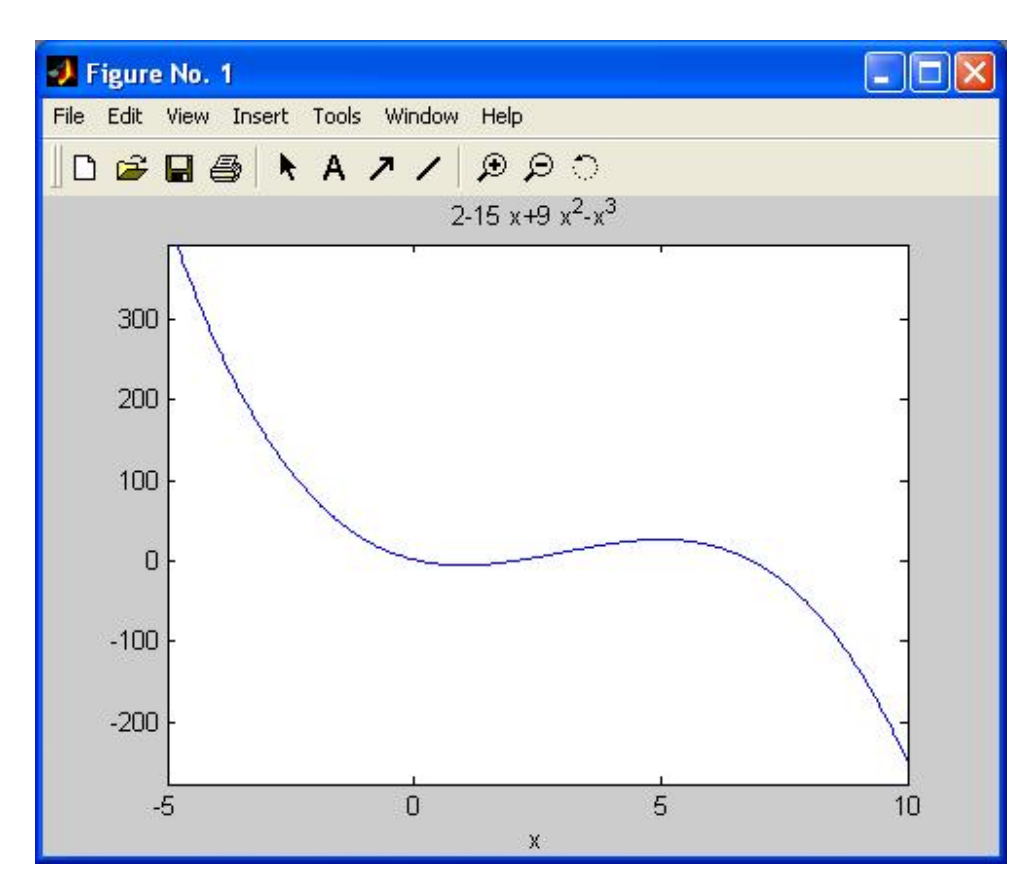

#### **3.4.1 Superfícies de Revolução**

 Para se obter uma superfície de revolução a partir de uma função os comandos necessários são:

```
 x=[0:0.1:1]; pontos de discretização do eixo ox 
rad=f(x); (obs: ao se multiplicar um número por x colocar um . no comando)
 n=length(rad); 
 cylinder(rad,n) 
 xlabel('eixo x') 
 ylabel('eixo y') 
 zlabel('eixo z') 
 [X,Y,Z]=cylinder(rad,n); 
h=surf(X, Y, Z);
 rotate(h,[0,1,0],90) 
 xlabel('eixo x') 
 ylabel('eixo y') 
 zlabel('eixo z') 
 view(15,15)
```
Exemplo: Construir a superfície de revolução ao girar a curva  $y = x^2 + 1$ :

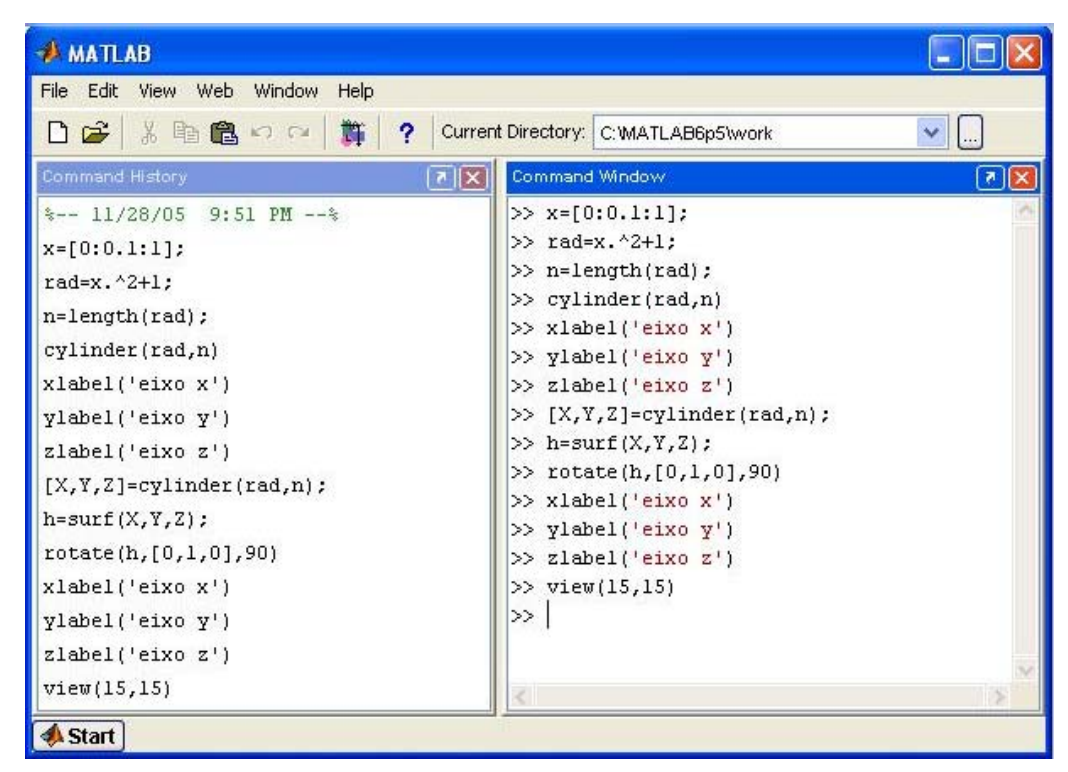

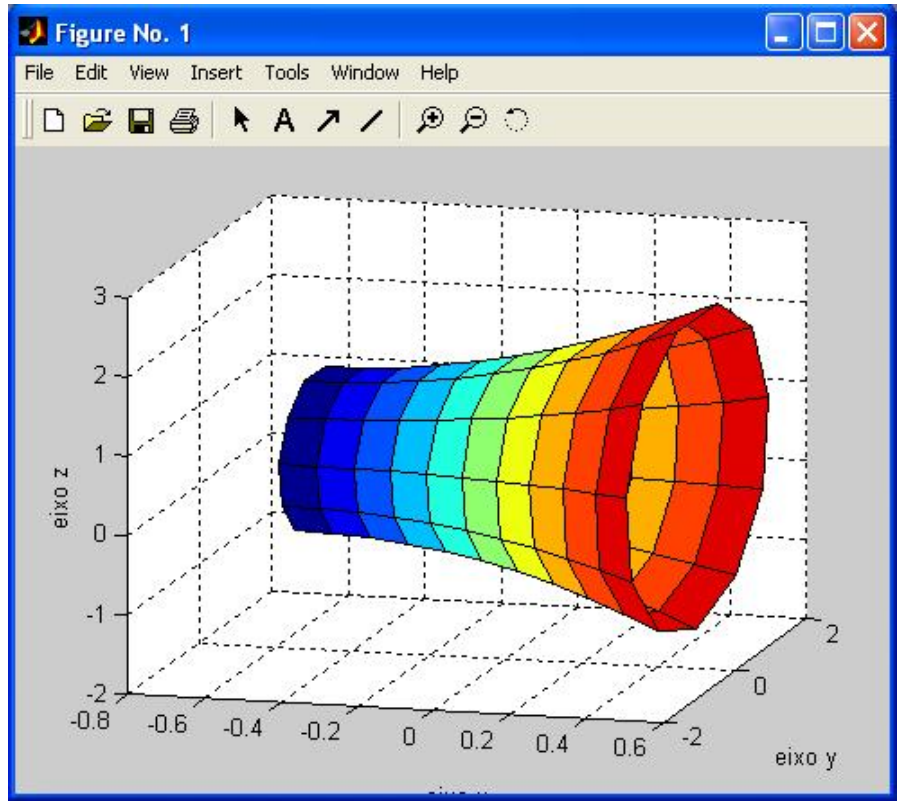

#### **3.5 Máximos e Mínimos de Funções**

 Uma operação muito útil para o cálculo que o MATLAB contém é a operação onde se consegue otimizar um problema, ou seja, é a operação onde se acha os valores de máximo e de mínimo de funções. O MATLAB não faz o gráfico da função, apenas fornece os valores máximos e mínimos das funções.

O comando para o cálculo dos mínimos é:

 x=fminbnd(f(x),x1,x2), onde x1 e x2 são os intervalos onde se procura os máximos e mínimos; sendo que .

Para o cálculo dos máximos, o comando é:

 $g(x) = -f(x)$ 

 $x=fminbnd(g(x),x1,x2)$ 

 A estratégia de se usar a função oposta à função usada no cálculo dos mínimos é devido ao fato de que o máximo na função f é o máximo na função oposta g.

# **4. Resumo de Comandos**

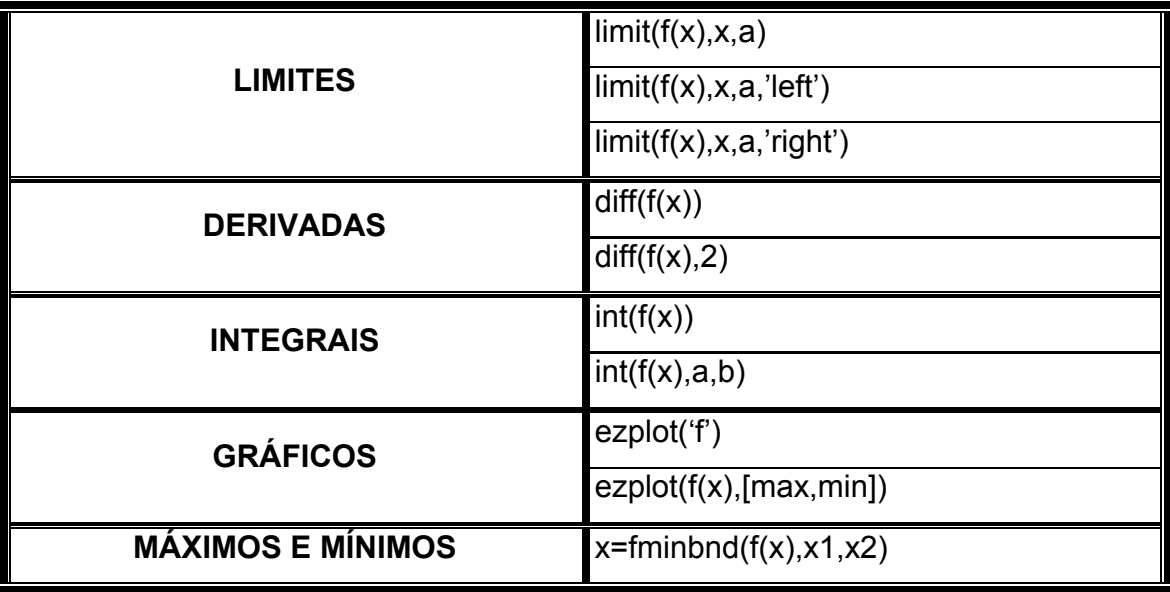